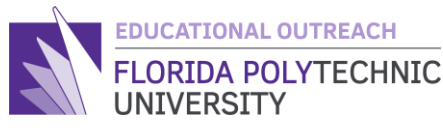

# COMPUTER SCIENCE **QR CODE APP(XCODE)**

Activity into App Development for Apple Ecosystem

### **Overview:**

It is no surprise that Apple is one of the largest companies in the United States and with that IOS holds a large market share in the mobile operating system market. With roughly about 61% of users running a version of IOS vs a roughly 39% of users running a version of Android OS. Because of this there is a growing market for XCode developers. In this lesson you will learn how to create an app that will prompt the user to insert a link/text of their choice and a QR code will be generated, which the user will be able to save in their camera roll. [11]

## **Learning Outcomes**

- Understand the XCode environment and the basics of the Swift programming language.
- Understand the basics of a programming file and how to create one.
- Understand the syntax and built-in functions in Swift.
- Understand how variables effect the output and layout of the app's UI.

# **What is a QR Code?**

QR Code stands for Quick Response Code, and it was first invented in 1994 by Denso Wave, a subsidiary from Toyota. Similar to its barcode cousin, which I'm sure most you have seen, it is a way to store data in a way that can be interpreted by a machine (for barcodes it's a laser and for QR codes it's a camera). However, unlike a barcode which is one dimensional, QR codes can store alphanumeric characters such as letter, symbols, and numbers in a two-dimensional way. Although bar codes have gotten more advance and are now able to store alphanumeric characters, QR codes still can hold larger amount of information.<sup>[10]</sup>

### **Program Functions:**

#### 1. ContentView.swift

This is the main view of the program; this is where the user will input their website and the user will have the option to save the QR Code generated by pressing a button. The user will also be redirected to the photos app to see their saved photo.

### 2. QRCodeView.swift

This is the QR viewer and the program in charge of generating the QR Code. This will be a structure that extends View. This program will have three sections; the body, the generateQRCodeImage(url: String) function, and returnQR() function.

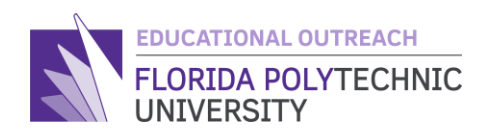

### 3. TextClearButton.swift(Bonus)

This is an optional program that will facilitate the user on removing all content from the website field. This will display a delete arrow on the right of the field where if pressed, the content of the field will be replaced with an empty String -> "".

## **Basic Syntax:**

**import –** allows the user to implement modules within XCode to be able to use properties from the imported module. If you are familiar with c and c++, this resembles the syntax word – include.

**struct –** use to initialize and create a structure, where you, the programmer, can define properties and different functionality that can be used and referenced across the program. **let –** creates a constant variable that will not change if reference anywhere else in the program.

**var** – creates a variable that can change throughout the program.

**some –** creates an opaque type, where the function returns an object without defining its type.

**func –** this is a function declaration, this allows you, the programmer, to make function that will perform different tasks.

**if/else –** a conditional statement where contents inside the if statement are executed if met a condition, if not then either program will exit the if statemen or enter the else statement if one is present.

**return –** usually places at the end of a function with a return type, this is what the function will return if called by another function/method in the program.

**example.** property – the operator here is the period  $\cdot$ ; this is used to access the properties of a method/structure/class.

## **Breakdown of Each Program's content:**

#### ContentView.swift

**VStack –** crates a stack where content will be placed vertically on the view. [5] **Text –** (parameters: a string) adds text to the view.

**.font –** allows the change of font to a various type like tittle, caption, body, etc.

**TextField –** crates a text filed where the user can place text by typing or copy & paste. **.dissableAutocorrection –** this disables the predictive and autocorrect feature on the keyboard.

**.autocapitalization –** this disables the autocapitalization of the first letter when a user types on to the text field.

**.modifier –** this allows to implement a modifier; in our case this will be the clear all button

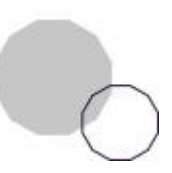

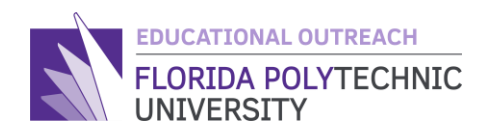

**Form –** this created a plane where sections can be placed in a group. [6] **Section –** this creates a section in the view where content can be placed in groups **Button –** this creates a user button with an action function to perform a task.

**.position –** this allows the modification of the position of the button label. **UIImageWriteToSavedPhotoAlbum –** this allows the program to save a photo from one application to the photo library; it is important that a Photo Library Addition Usage Description, under privacy, property list is created in the Info.plist file. **UIApplication.shared.open –** this allows the application to open another app in the phone using URL schemes such as in our case – photos-redirect:// for the Photos App.

#### QRCodeView.swift

**CIContext –** this creates an evaluation context that allows the programmer to prosses images; this will allow us in this case to create a CGImage(more on this further down)  $^{[4]}$ from the created filter. [1] [2]

**CIFilter.qrCodeGenerator –** this is the built-in XCode QR filter that will be used to create a QR image from a URL. <sup>[3]</sup>

**Body –** this is the main of the program, where the function generateQRCodeImage will be called.

**Image –** this creates an image type; in our case we are passing the QR code image created by the function generateQRCodeImage with a given URL – this image is of a iuImage type.

**.interpolation –** this set the interpolation of our image(interpolation is a scaling process); we do not want interpolation IN THE VIEW for our case because it will cause the QR code to be blurry.

**.resizable().frame –** this will display our QR code image in the view at a given scale; in our case it is 150px by 150px – also the alignment was set to center.

#### **generateQRCodeImage –**

**CGFloat –** this is a float type for Core Graphic framework, which will be how we are going to implement the transformation.<sup>[7]</sup>

**CGAffineTransform –** this is a transform matrix used in 2D graphics; it is a 3 by 3 matrix composing of [a, b, 0; c, d, 0; tx, ty, 1], where the last row is always [0, 0, 1].**[**8] **.outputImage?.samplingNearest().transform() –** this will use the Affine transformation and nearest neighbor interpolation to scale the filter.

**.createCGImage –** this will crate a bitmap image from the filter.

**UIImage() –** this will create a UIImage from the bitmap image generated; this is done because the Content View uses UIImages.

**returnQR –** this is a function that will return the QR image created by generateQRImage, this was created to shorten the reference in Context View.

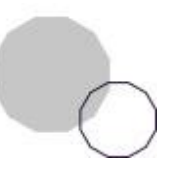

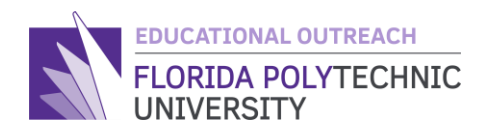

#### TextClearButton.swift(Bonus)

**HStack –** similar to a VStack, however content is spaced in a horizontal way. [9] **Button – this is the button thar will perform the delete action** Label – this will create a label for the button **Image().foregroundColor(Color(UIColor.opaqueSeparator)) –** this will set

the label to a left delete arrow with an opaque/transparent color

### **Photo Reference:**

#### **Text Field Dependent View:**

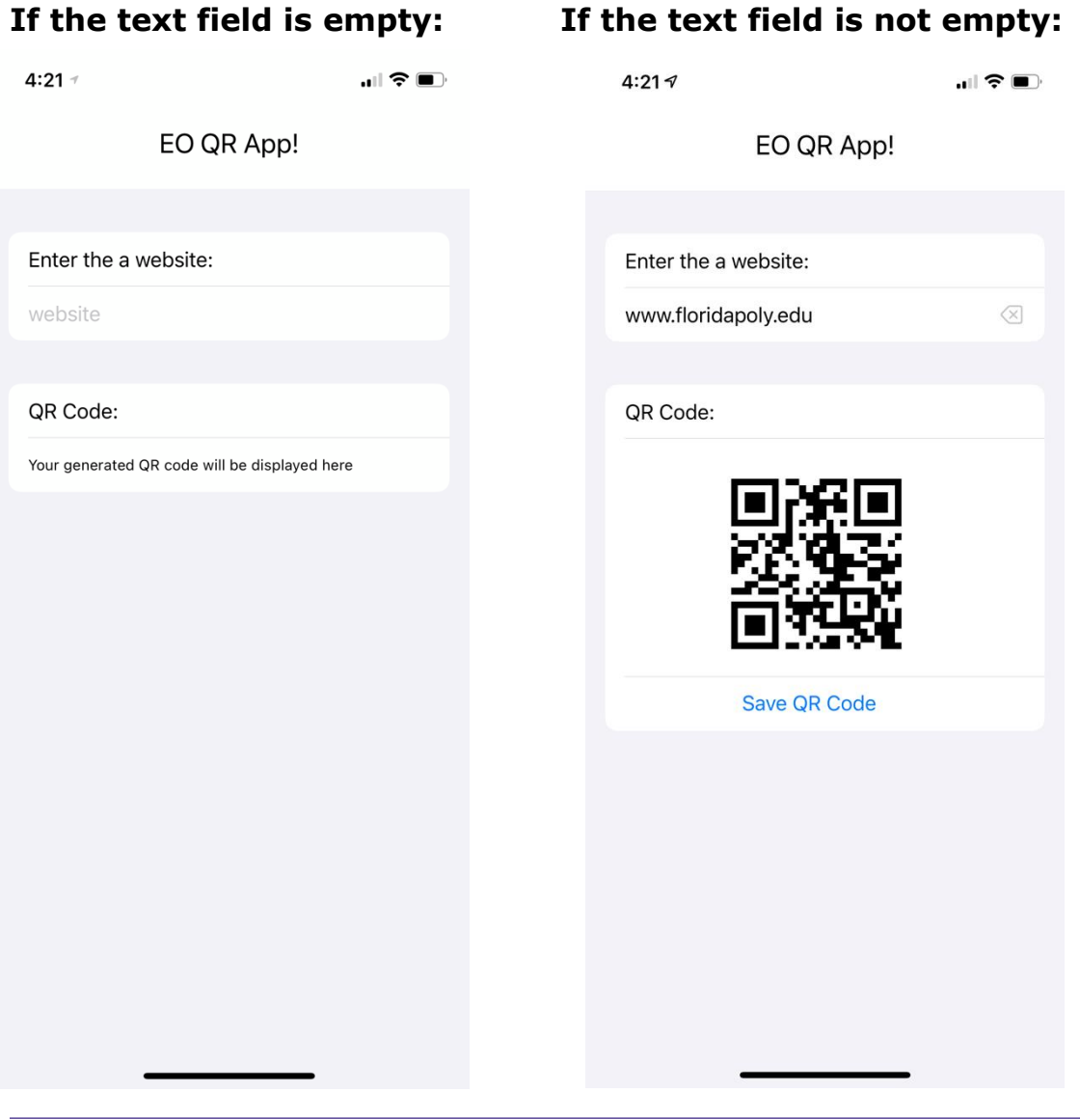

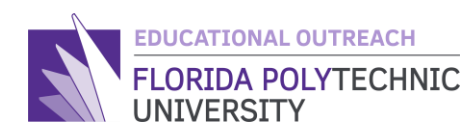

### **View Content:**

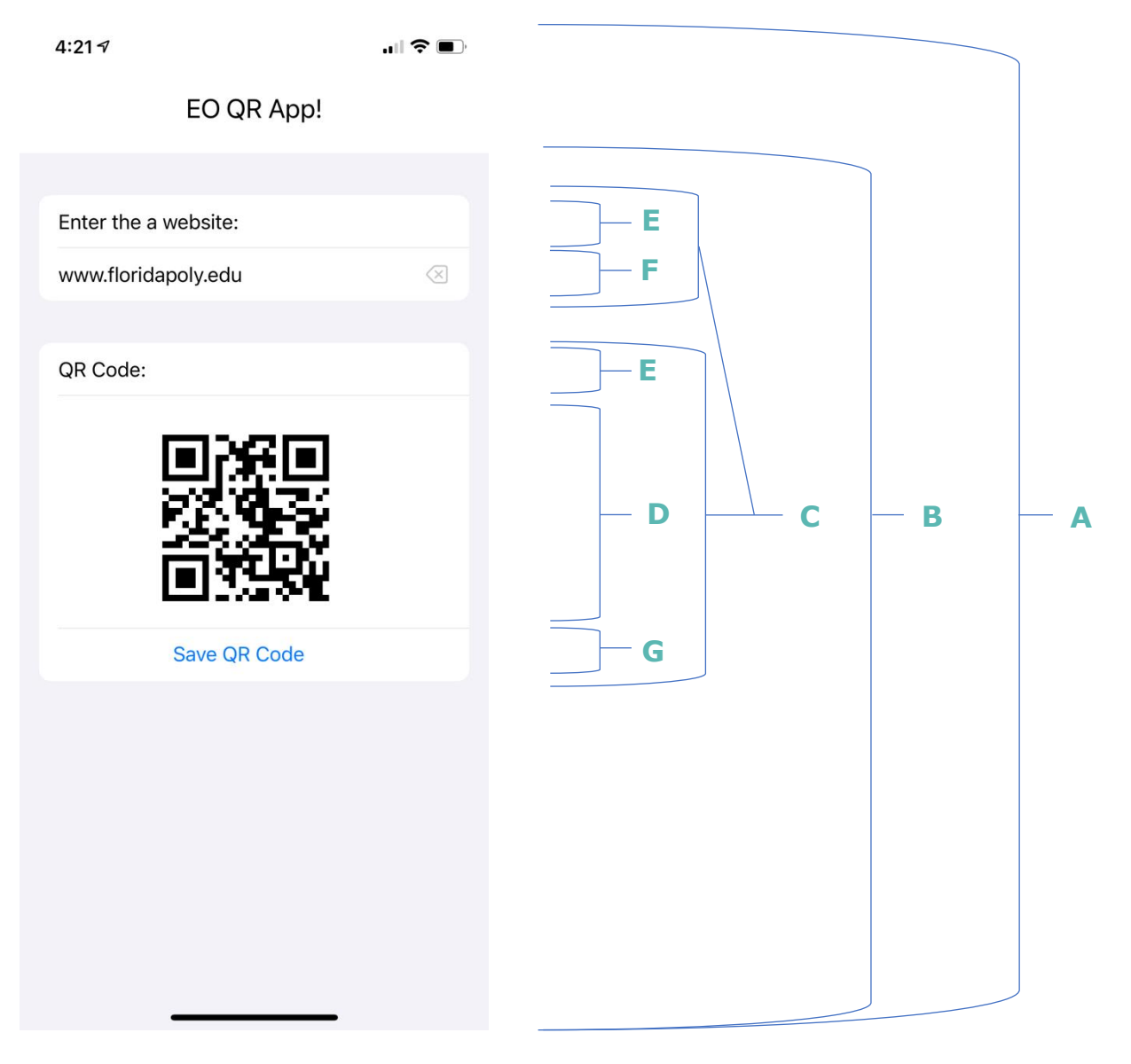

#### **Key:**

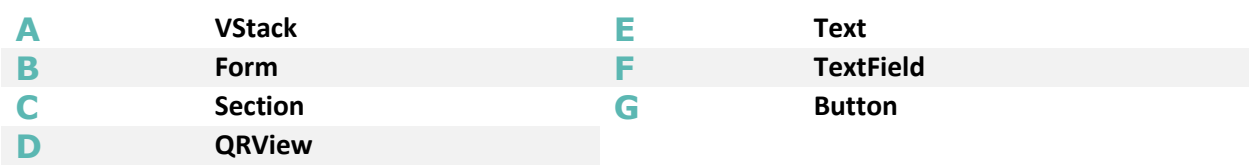

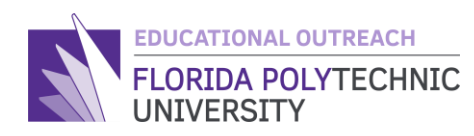

### **Review:**

- 1. Describe what a QR code is and how it is used. Does QR code make it easier or more complicated to spread information?
- 2. What were the steps taken into creating an XCode project and each individual file with-in the project?
- 3. What swift file did you find the most interesting? Describe what the file does in three sentences.
- 4. Thinking outside the box: What do you think is the biggest flaw in using XCode to create mobile applications? Are you limited to one platform?

### **References:**

- [1] "Core Image," *Apple Developer Documentation*. [Online]. Available: https://developer.apple.com/documentation/coreimage. [Accessed: 12-Dec-2020].
- [2] "CIContext," *Apple Developer Documentation*. [Online]. Available: https://developer.apple.com/documentation/coreimage/cicontext. [Accessed: 12-Dec-2020].
- [3] "CIFilter," *Apple Developer Documentation*. [Online]. Available: https://developer.apple.com/documentation/coreimage/cifilter. [Accessed: 12-Dec-2020].
- [4] "CGImage," *Apple Developer Documentation*. [Online]. Available: https://developer.apple.com/documentation/coregraphics/cgimage. [Accessed: 12-Dec-2020].
- [5] "VStack," *Apple Developer Documentation*. [Online]. Available: https://developer.apple.com/documentation/swiftui/vstack. [Accessed: 12-Dec-2020].
- [6] "Form," *Apple Developer Documentation*. [Online]. Available: https://developer.apple.com/documentation/swiftui/form. [Accessed: 12-Dec-2020].
- [7] "CGFloat," *Apple Developer Documentation*. [Online]. Available: https://developer.apple.com/documentation/coregraphics/cgfloat. [Accessed: 12-Dec-2020].
- [8] "CGAffineTransform," *Apple Developer Documentation*. [Online]. Available: https://developer.apple.com/documentation/coregraphics/cgaffinetransform. [Accessed: 12-Dec-2020].

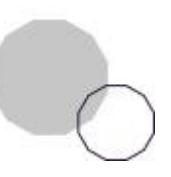

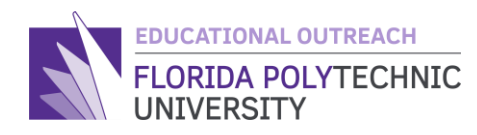

- [9] "HStack," *Apple Developer Documentation*. [Online]. Available: https://developer.apple.com/documentation/swiftui/hstack. [Accessed: 12-Dec-2020].
- [10] Kaspersky, "What is a QR Code and how do I scan one?," *usa.kaspersky.com*, 10-Sep-2020. [Online]. Available: https://usa.kaspersky.com/resource-center/definitions/what-is-a-qr-code-how-to-scan. [Accessed: 12-Dec-2020].
- [11] "Mobile Operating System Market Share United States Of America," *StatCounter Global Stats*. [Online]. Available: https://gs.statcounter.com/os-market-share/mobile/united-states-of-america. [Accessed: 12- Dec-2020].

#### Created by Juan Forero, Computer Engineering c/o '21

*© Florida Polytechnic University, 2020. No part of the materials available may be copied, photocopied, reproduced, translated or reduced to any electronic medium or machine-readable form, in whole or in part, without prior written consent of Florida Polytechnic University. Any other reproduction in any form without the permission of Florida Polytechnic University is prohibited.*

Thank you for downloading this lesson, please take a moment to complete our [survey.](https://flpoly.qualtrics.com/jfe/form/SV_8kOSAQycoHNXKyF)